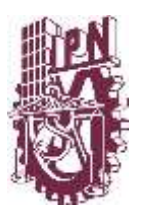

# INSTITUTO POLITÉCNICO NACIONAL ESCUELA SUPERIOR DE CÓMPUTO

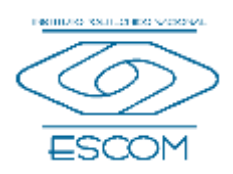

SUBDIRECCIÓN DE SERVICIOS EDUCATIVOS E INTEGRACIÓN SOCIAL DEPARTAMENTO DE EXTENSIÓN Y APOYOS EDUCATIVOS

## **LIBERACIÓN DE SERVICIO SOCIAL EN MODALIDAD A DISTANCIA**

**Punto 1.- REQUERIMIENTOS:**

- Cumplir con las 480 horas mínimas requeridas (aproximadamente 6, 7 o más meses)
- Tener todos los reportes Mensuales y Global cargados en el SISS [\(www.serviciosocial.ipn.mx\)](http://www.serviciosocial.ipn.mx/) y validados por tu responsable directo
- Haber subido al SISS el formato de **[EVALUACIÓN](#page-2-0)** firmado y evaluado por tu responsable

## **Punto 2.- SI CUMPLES CON LO ANTERIOR, LOS REQUISITOS SON LOS SIGUIENTES:**

- 1. CARTA COMPROMISO. (ver anexo **[UNO](#page-1-0)**)
- 2. CARTA DE TÉRMINO. Emitida por el prestatario y firmada por el aval de aceptación, la firma debe ser autógrafa digital, (no escaneada, no copia) y sello de la dependencia, (Ver anexo **[DOS](#page-1-1)**)
- 3. CONSTANCIA DE CREDITOS DE SERVICIO SOCIAL o CARTA PASANTE. (ver anexo **[TRES](#page-2-0)**)

## **Punto3.- PROCEDIMIENTO PARA INTEGRAR TU EXPEDIENTE Y SOLICITAR LIBERACIÓN:**

- 1. Unir todo lo anterior (del **Punto 2**, respetando el orden), en un solo archivo en formato PDF y nombrarlo de la siguiente manera: **PATERNO\_MATERNO\_NOMBRE (S)\_ BOLETA**
- 2. Solicitar al correo servicio social escom@ipn.mx el enlace para subir tu archivo:
	- Asunto: SOLICITUD DE ENLACE DE LIBERACIÓN
	- Cuerpo del mensaje: nombre completo, boleta y hacer la solicitud de enlace
- 3. Sube tu archivo PDF al enlace que te enviaron
- 4. Solicita al mismo correo el visto bueno de tu expediente, si no lo solicitas, no cuenta para trámite de liberación
- 5. Recibirás un correo con el visto bueno:

**FAVORABLE:** Significa que tu expediente cumple con todos los requisitos y requerimientos arriba mencionados; será enviado a la Dirección de Egresados y Servicio Social del IPN para que generen tu liberación, la cual tarda entre 3 y 6 meses hábiles, para que verifiques o estés al pendiente de los listados de liberación que serán publicados en el Facebook de Servicio Social ESCOM.

**NO FAVORABLE:** Significa que tu expediente está incompleto, no cumple con los requerimientos o requisitos arriba mencionados. Se te indicará en el correo las observaciones a corregir, una vez que las hayas hecho vuelve al paso 6 hasta obtener tu visto bueno.

Cabe señalar que el expediente será revisado a detalle, por lo que asegúrate de cumplir con todos los requerimientos y requisitos arriba mencionados, para agilizar tu trámite y no sea rechazado.

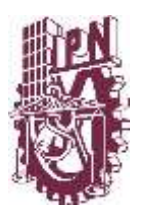

INSTITUTO POLITÉCNICO NACIONAL ESCUELA SUPERIOR DE CÓMPUTO

SUBDIRECCIÓN DE SERVICIOS EDUCATIVOS E INTEGRACIÓN SOCIAL DEPARTAMENTO DE EXTENSIÓN Y APOYOS EDUCATIVOS

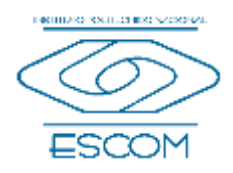

#### <span id="page-1-0"></span>**ANEXO UNO: CARTA COMPROMISO**

Es la que enviaste al principio para el registro de tu servicio, no es necesario que lleve firmas y sellos, solo debe ser el formato que te arrojo el SISS frente y vuelta. Este formato lo anexarás a tu expediente que te solicitamos en los requisitos.

#### <span id="page-1-1"></span>**ANEXO DOS: CARTA DE TÉRMINO**

Deberás solicitarla a la dependencia donde realizaste el servicio social y debe contener los siguientes datos (si hace falta alguno, será motivo de rechazo):

- 1. Hoja membretada
- 2. Fecha de elaboración de la carta de término (debe ser igual o posterior a tu fecha de término marcada en la carta compromiso)
- 3. Debe ser dirigida al Lic. José Francisco Serrano García, Jefe Del Departamento De Extensión Y Apoyos Educativos
- 4. Nombre completo del alumno
- 5. Numero de boleta
- 6. Carrera: "Ingeniero en Sistemas Computacionales"
- 7. Fechas de inicio y término mencionadas en la carta compromiso
- 8. Horario, marcado en la carta compromiso
- 9. Número de horas prestadas, el mínimo para considerar terminado el servicio social son 480 horas
- 10. Debe ser firmada en digital por el Aval de Aceptación, el mismo que firmó tu carta compromiso, y debe llevar firma, nombre completo y cargo
- 11. Sello de la dependencia.

\*NOTA 1: Si realizaste el servicio en ESCOM, Solicitaras la carta cuando en el sistema de servicio social se encuentren todos tus reportes mensuales validados, tu reporte global validado y tu formato de Evaluación cargado en dicho sistema, entonces podrás mandar un correo a servicio social escom@ipn.mx solicitando la elaboración de tu carta de termino, en el cuerpo de mensaje haz la solicitud y agrega tus datos, Nombre Completo y Numero de boleta. (solo se harán cartas si se cumple con los documentos cargados en el sistema)

\*NOTA 2: Si realizaste el servicio EXTERNO a la ESCOM, envíales la carta compromiso para que obtengan todos los datos arriba mencionados y puedan elaborar tu carta de término sin mayor problema, recuerda que cuando te regresen la carta de termino, súbela al sistema y solicita al correo servicio social escom@ipn.mx, el enlace para subir tu expediente en pdf como se indica el **Punto 3.-PROCEDIMIENTO**

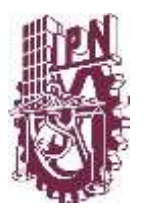

# INSTITUTO POLITÉCNICO NACIONAL ESCUELA SUPERIOR DE CÓMPUTO

SUBDIRECCIÓN DE SERVICIOS EDUCATIVOS E INTEGRACIÓN SOCIAL DEPARTAMENTO DE EXTENSIÓN Y APOYOS EDUCATIVOS

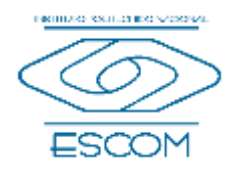

#### <span id="page-2-0"></span>**ANEXO TRES: CONSTANCIA DE CRÉDITOS PARA SERVICIO SOCIAL**

Solicítala en el siguiente enlace:

<https://www.escom.ipn.mx/SSEIS/gestionescolar/servicios/tramite.php>

- O si eres EGRESADO y cuentas con tu CARTA DE PASANTE, ya no es necesario que pidas la constancia de créditos, con la CARTA DE PASANTE puedes iniciar tu trámite de liberación

## **FORMATO de EVALUACIÓN o DESEMPEÑO**

Recuerda que debes enviarlo a tu responsable directo para que te evalúe, lo firme (omite los sellos) y te lo regrese, para que lo subas al sistema una vez que él te valide el reporte global.

Descarga el formato de la página de ESCOM o en la siguiente liga [Formatos y Documentos -](http://www.escom.ipn.mx/htmls/escomunidad/formatosDocumentos.php) [ESCOM \(ipn.mx\)](http://www.escom.ipn.mx/htmls/escomunidad/formatosDocumentos.php)